## **CA Lesson 1**

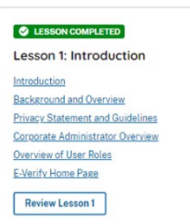

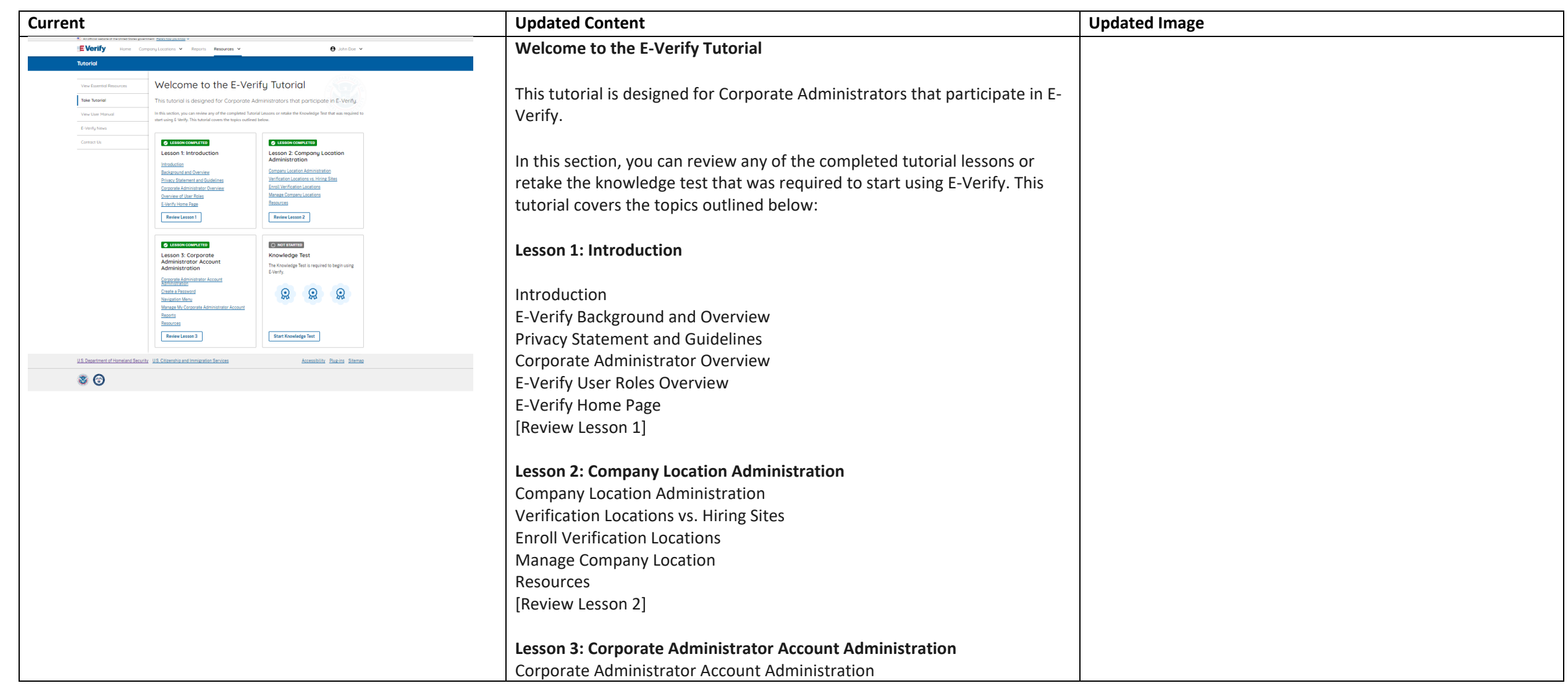

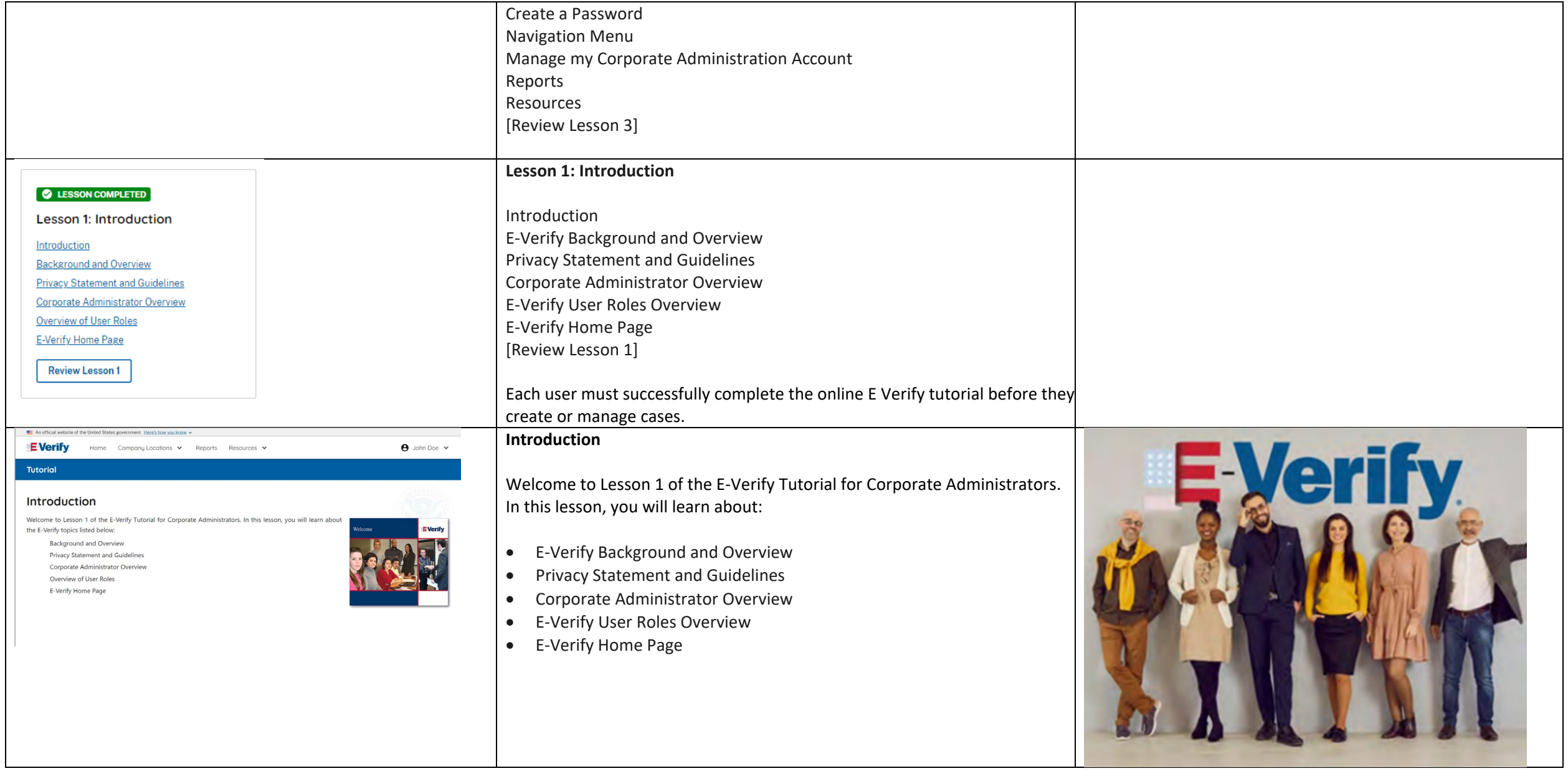

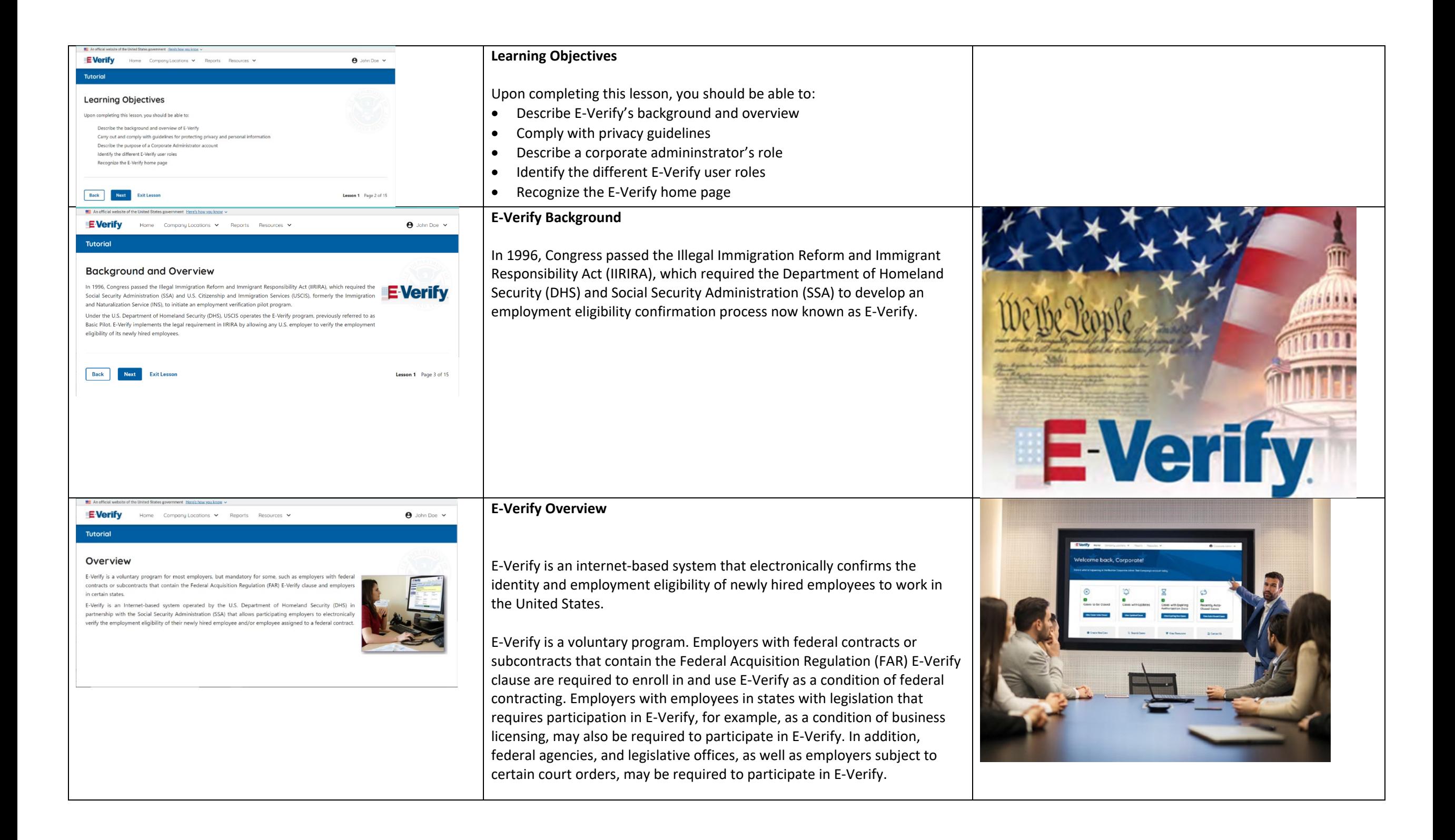

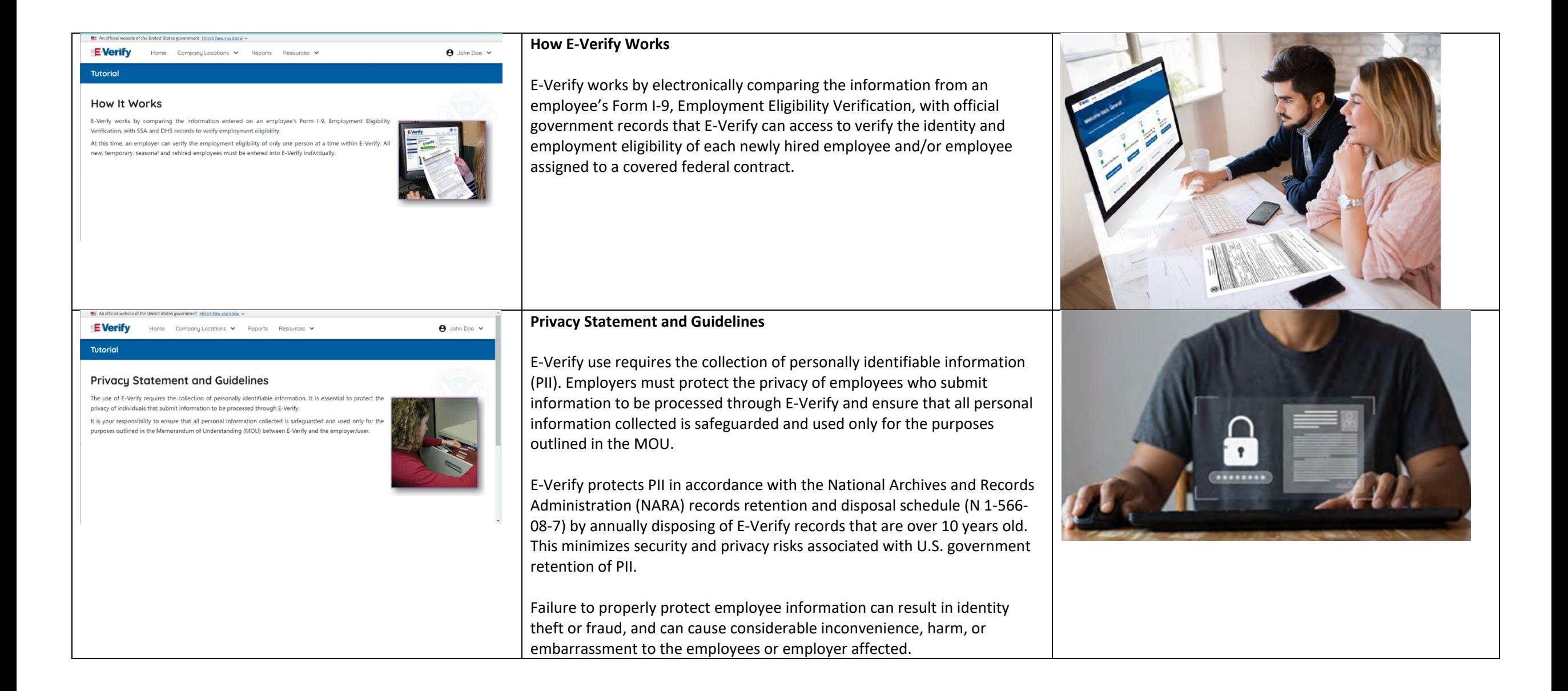

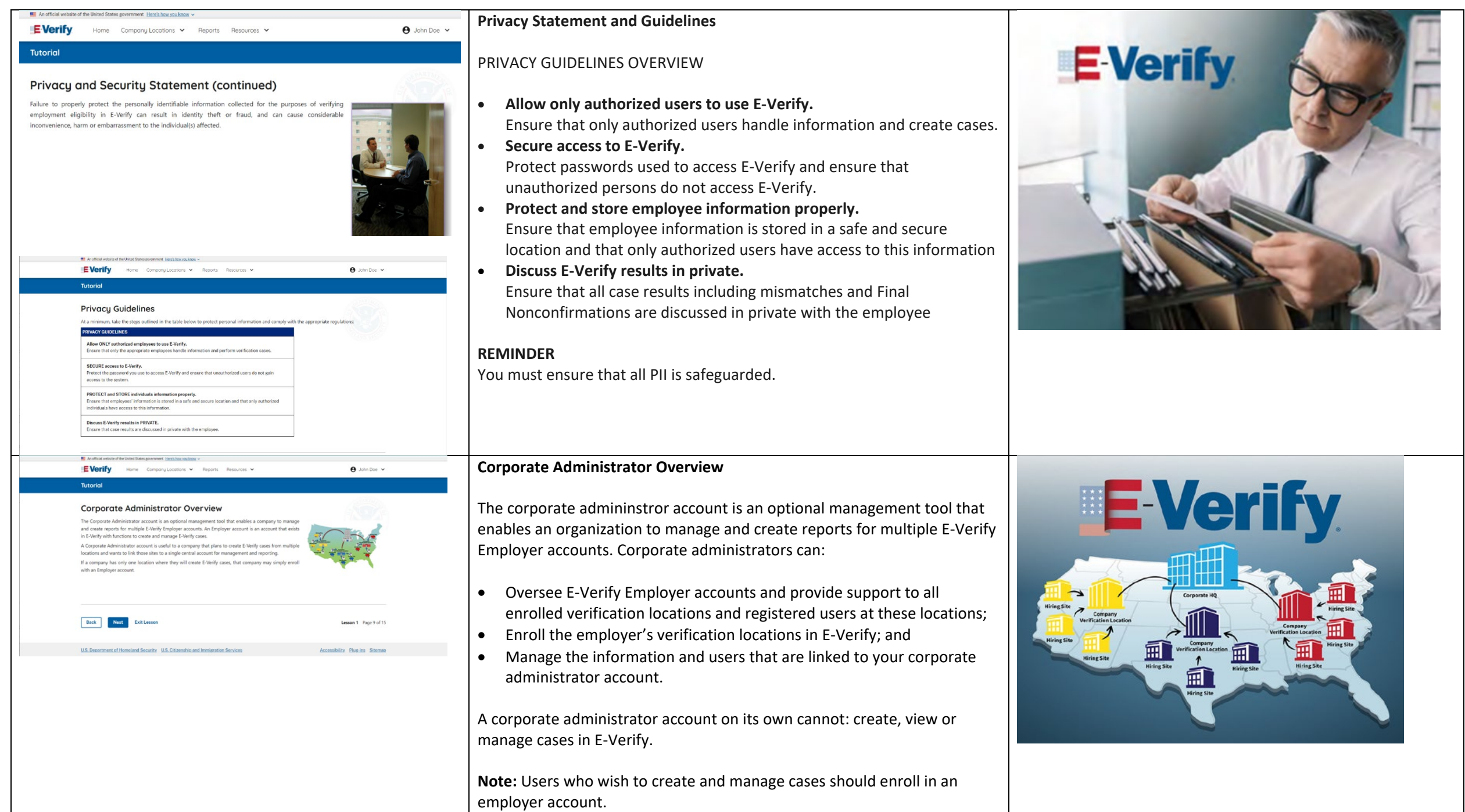

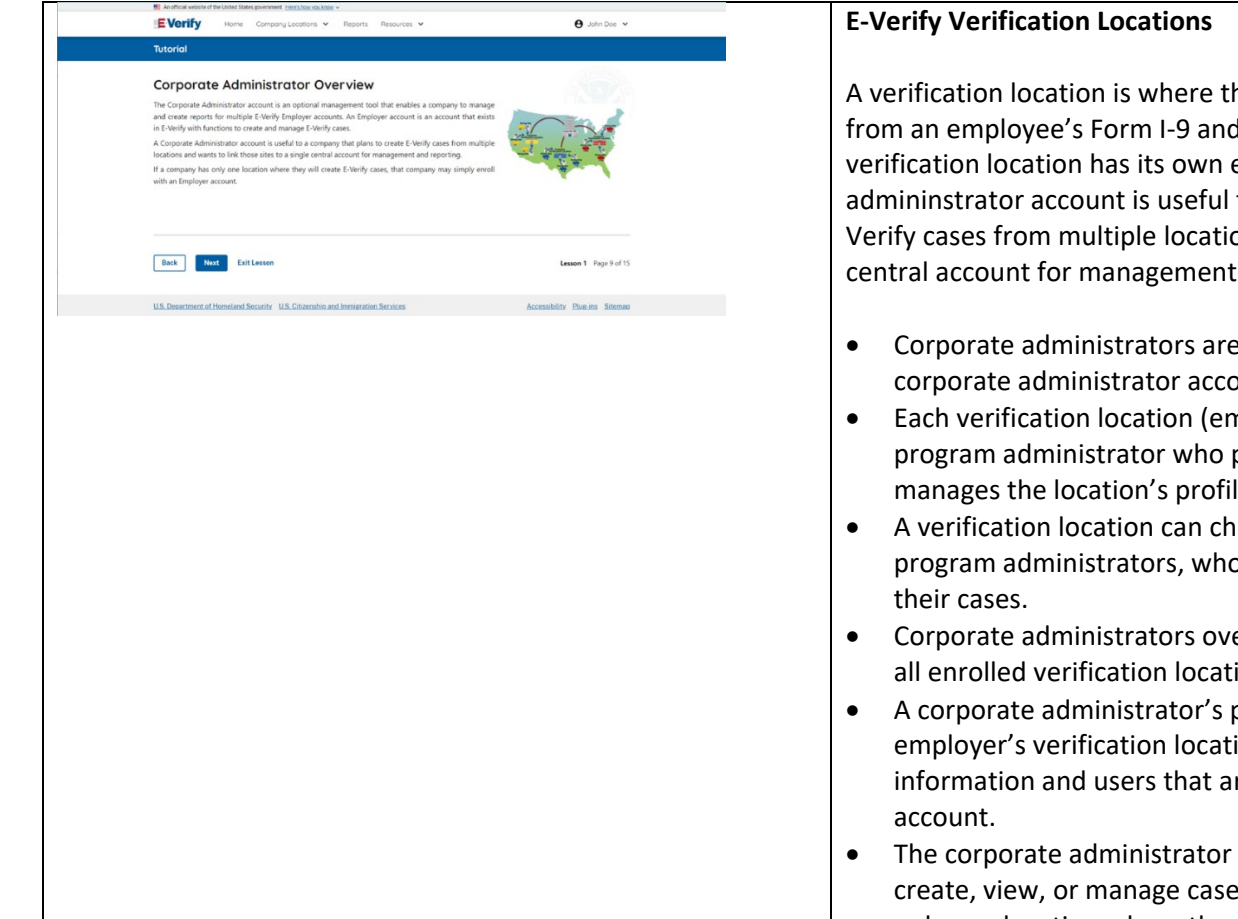

A verification location is where the employer's staff takes the information from an employee's Form I-9 and creates a case in E-Verify. Generally, each verification location has its own employer account. A corporate admininstrator account is useful to an organization that plans to create E-Verify cases from multiple locations and want to link these sites to a single central account for management and reporting.

- Corporate administrators are the only user role with access to the corporate administrator account.
- Each verification location (employer account) must have at least one program administrator who provides support for general users and manages the location's profile.
- A verification location can choose to have general users, in addition to program administrators, who will only be able to create and manage
- Corporate administrators oversee E-Verify use and provide support to all enrolled verification locations and users at these locations.
- A corporate administrator's primary functions are to enroll the employer's verification locations in E-Verify and to manage the information and users that are linked to your corporate administrator
- The corporate administrator account on its own does not allow you to create, view, or manage cases in E-Verify. If a company or entity has only one location where they will create E-Verify cases, that company or entity may simply enroll with an E-Verify account.

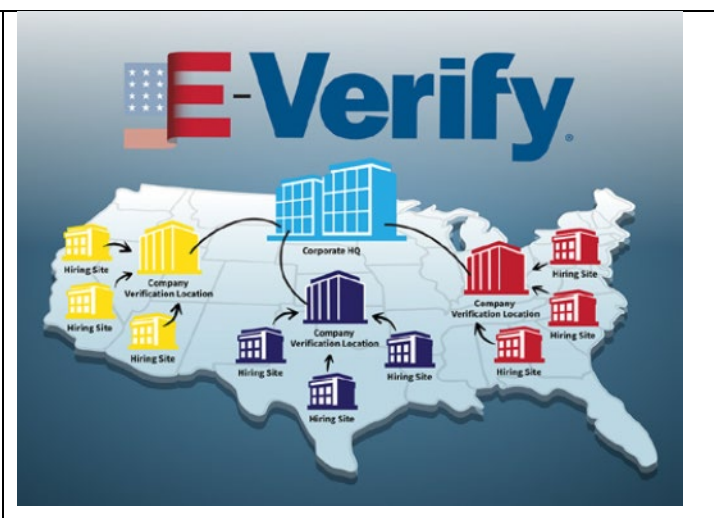

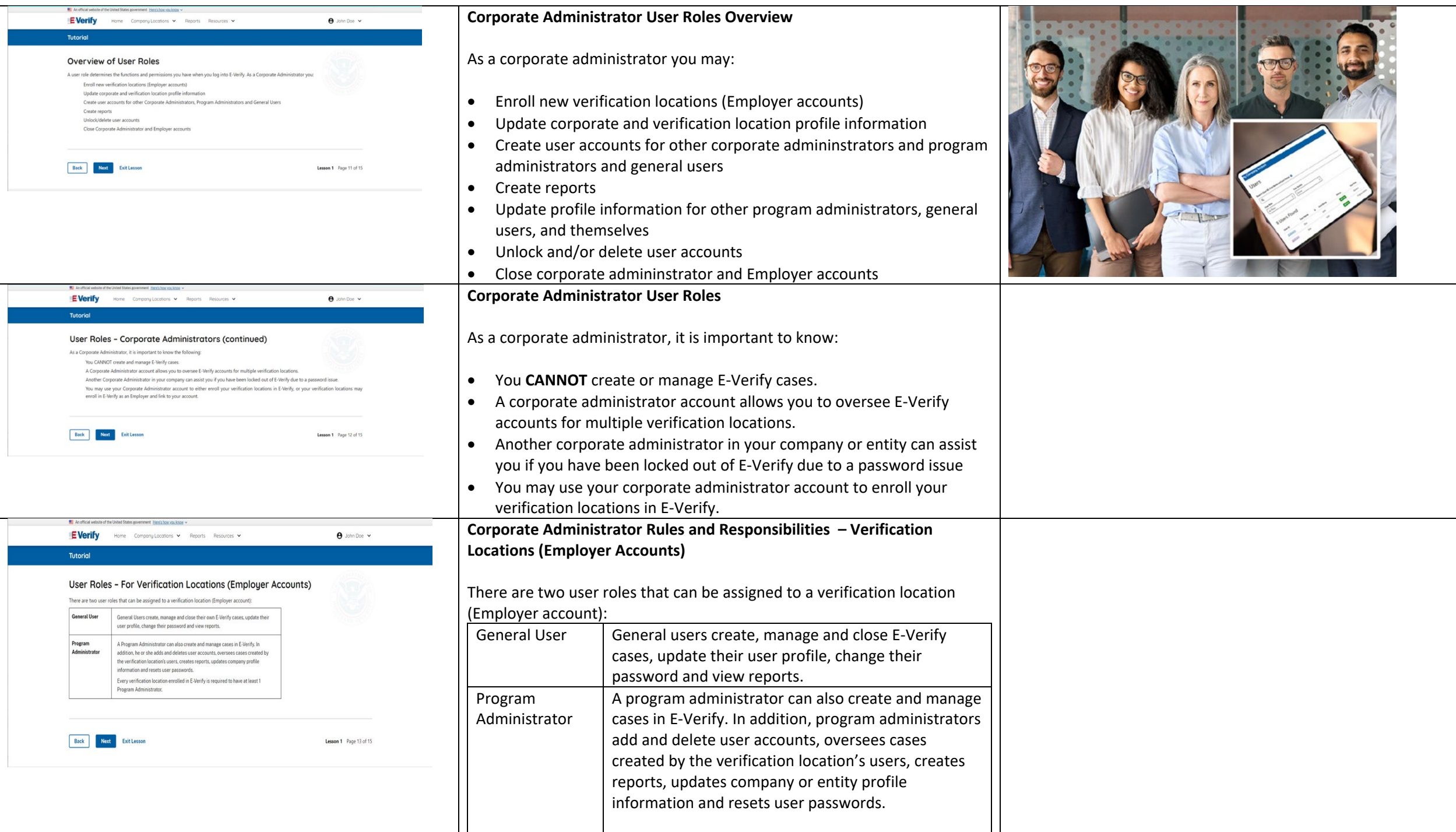

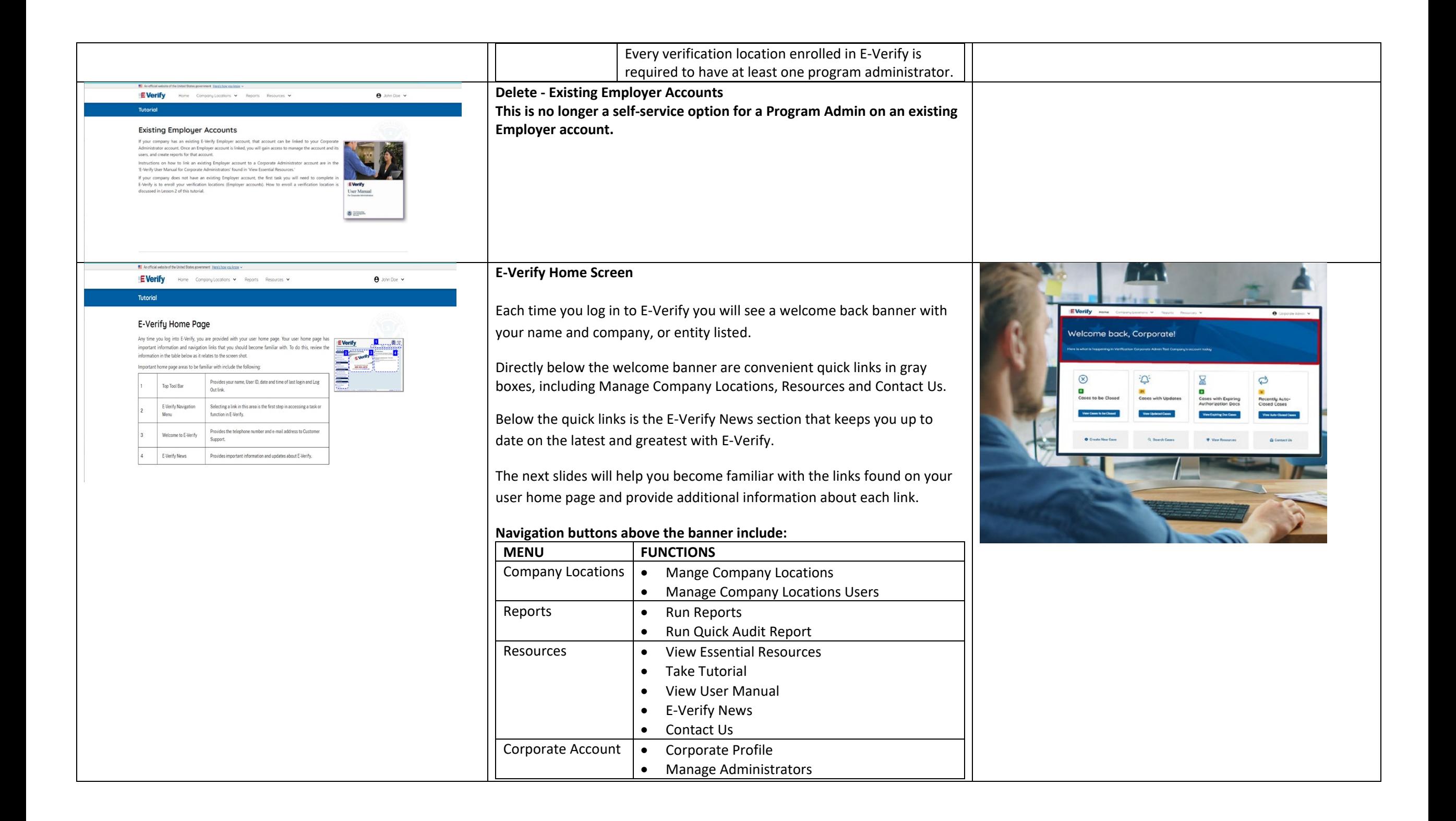

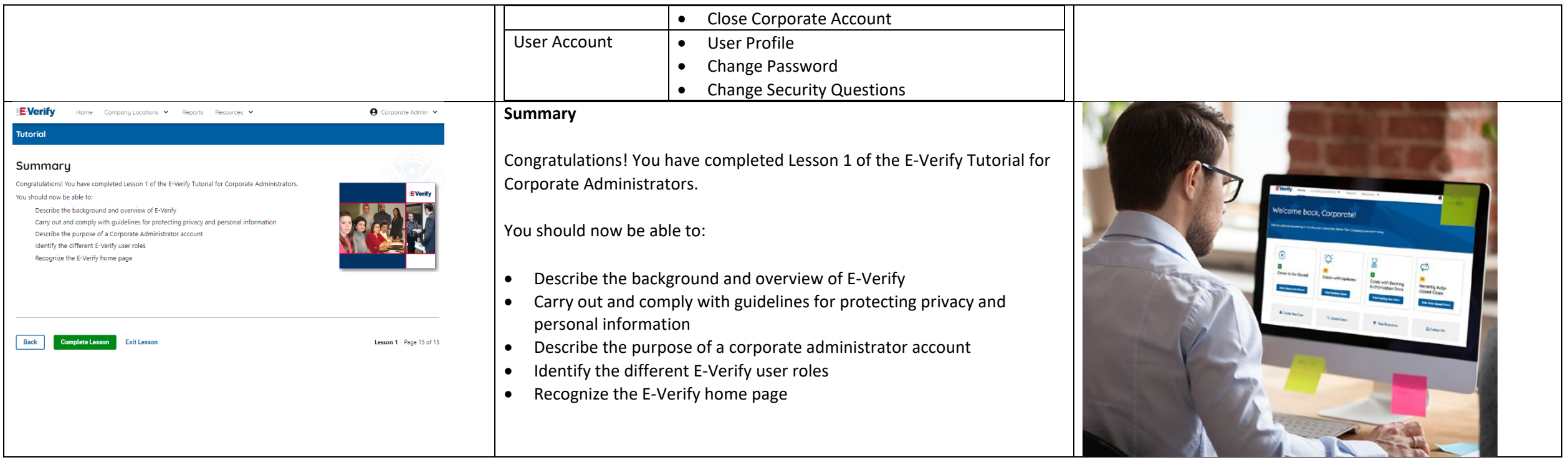

# **CA Lesson 2**

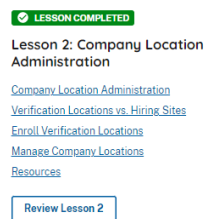

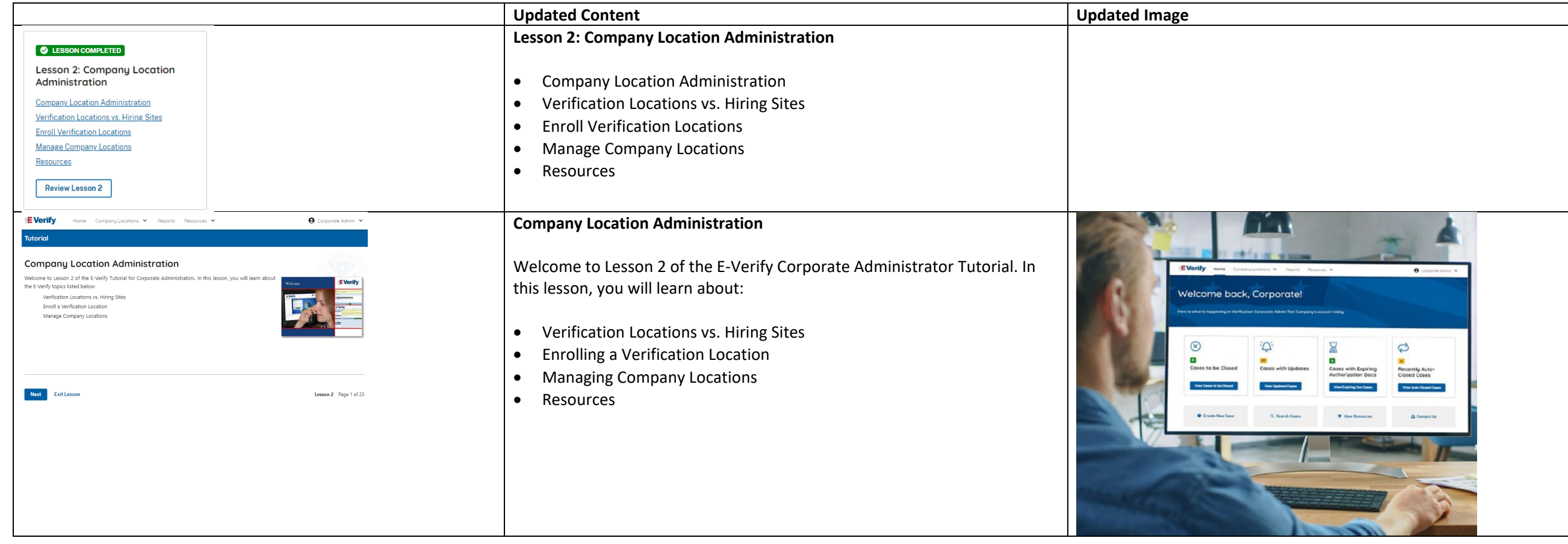

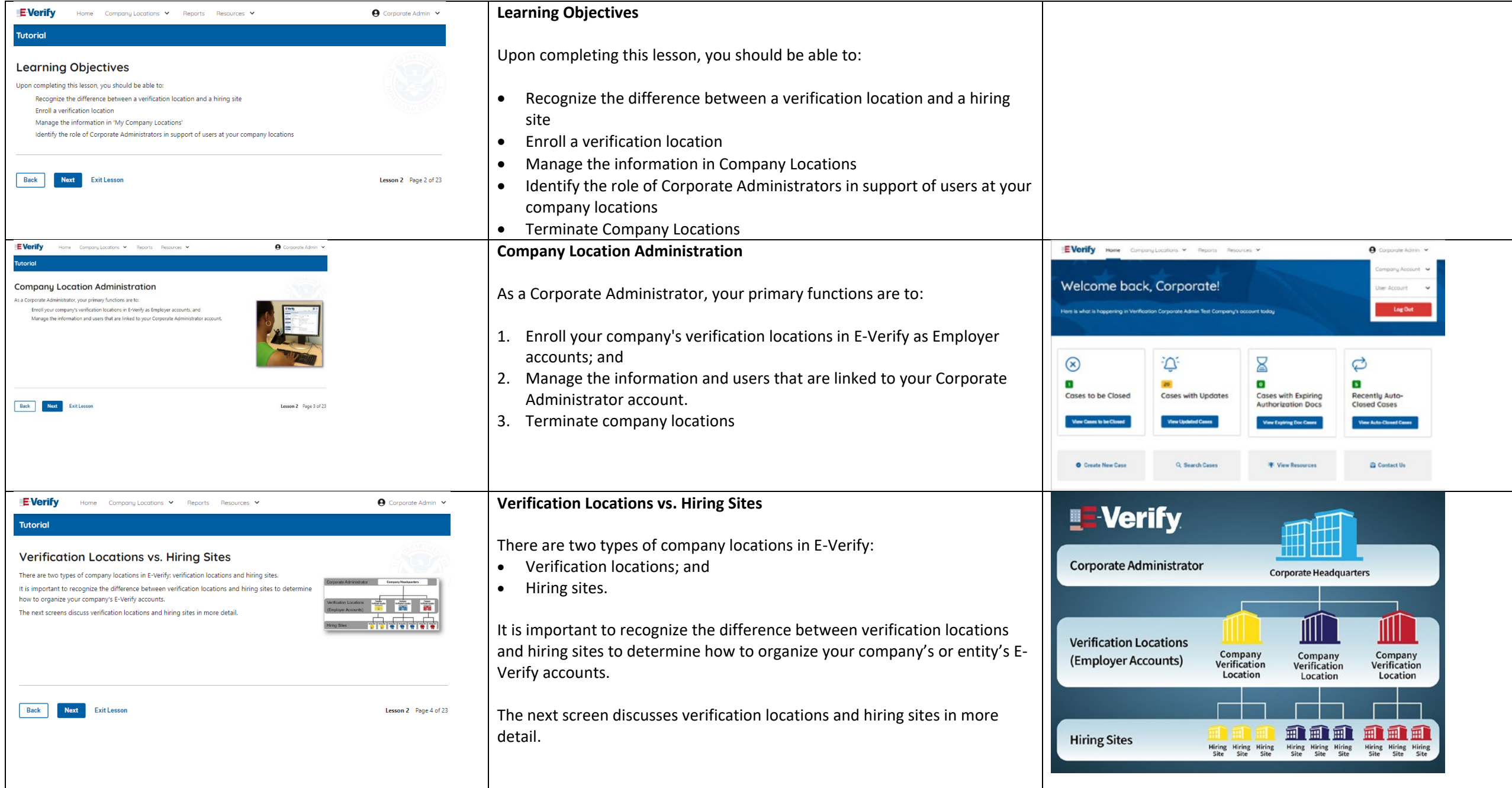

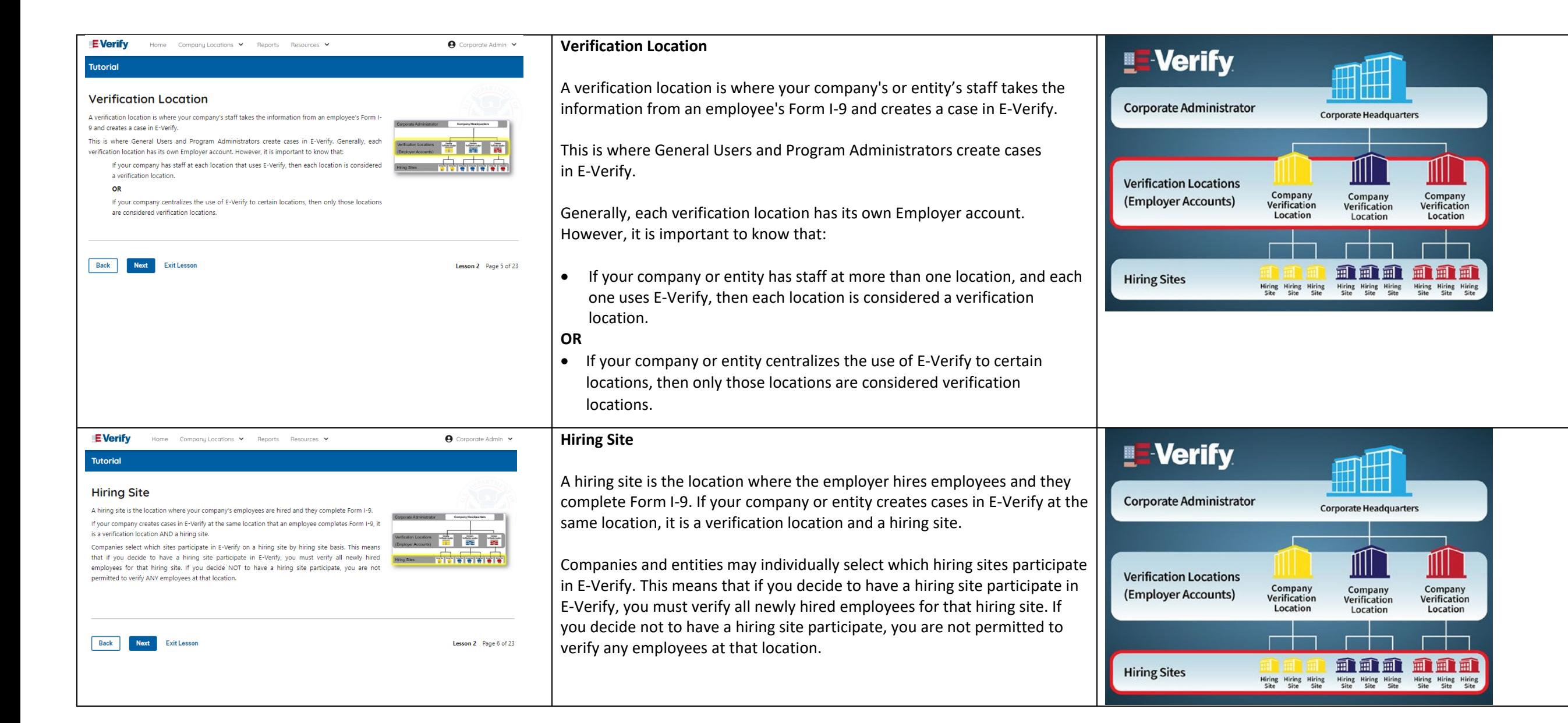

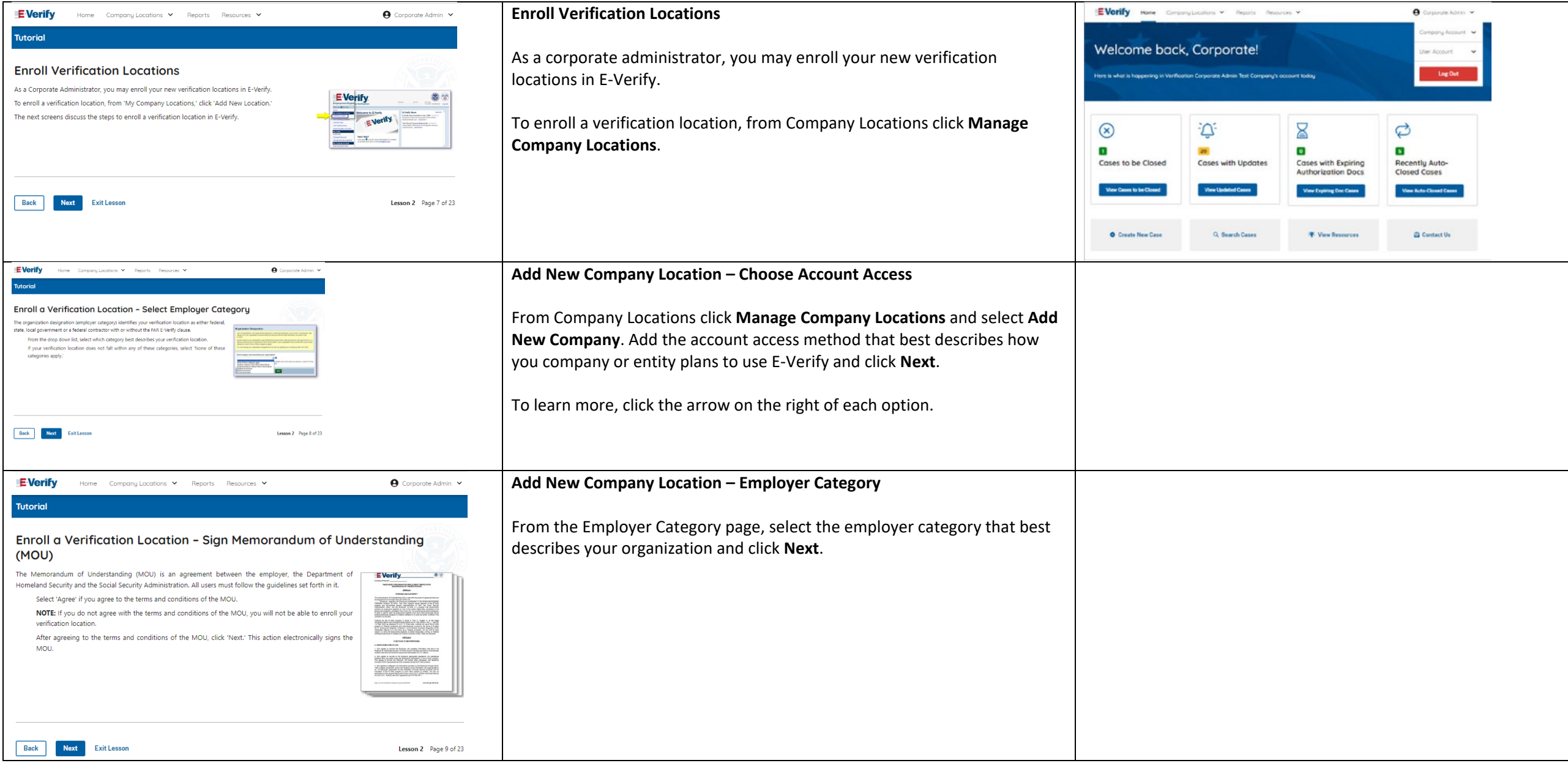

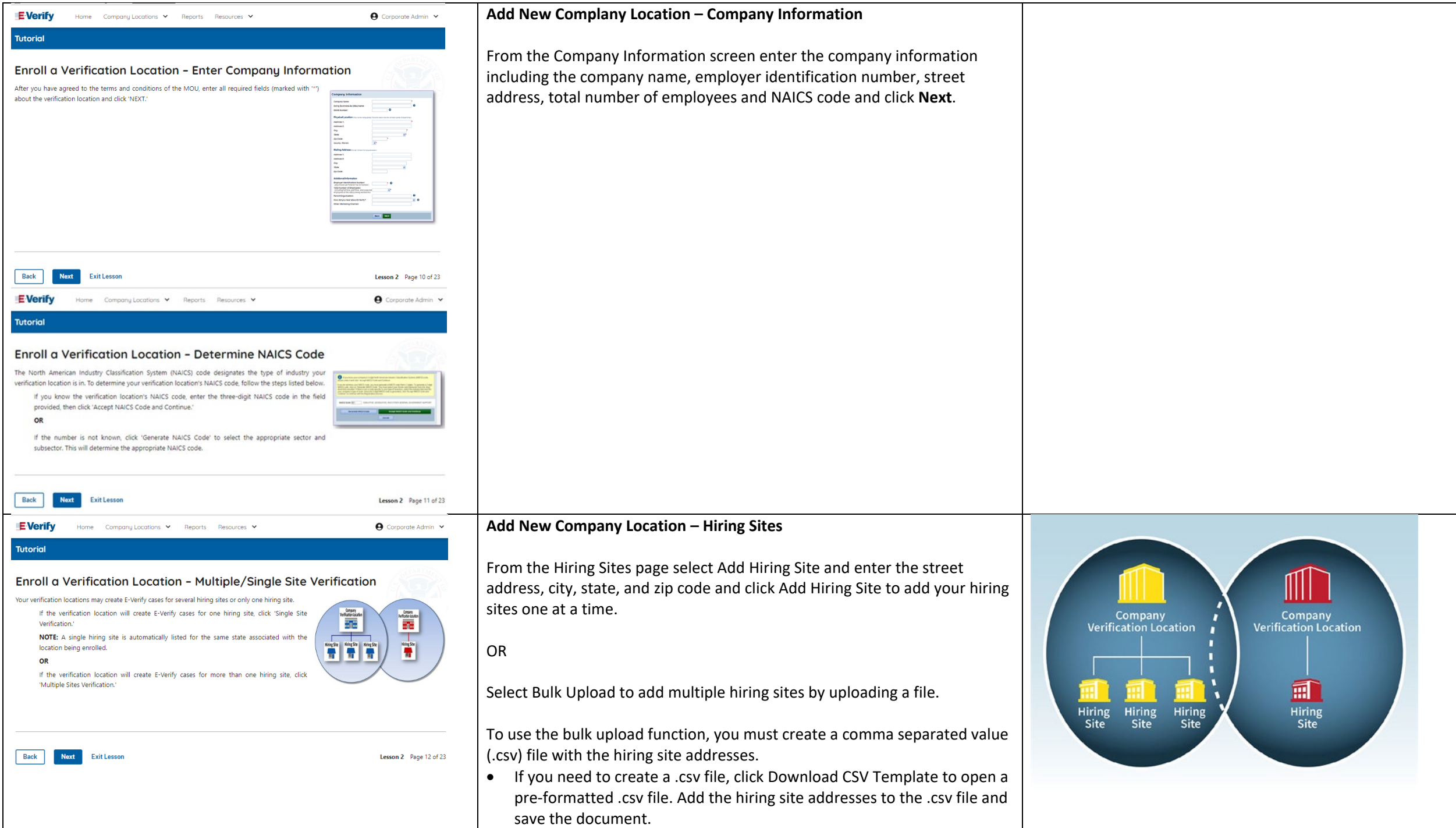

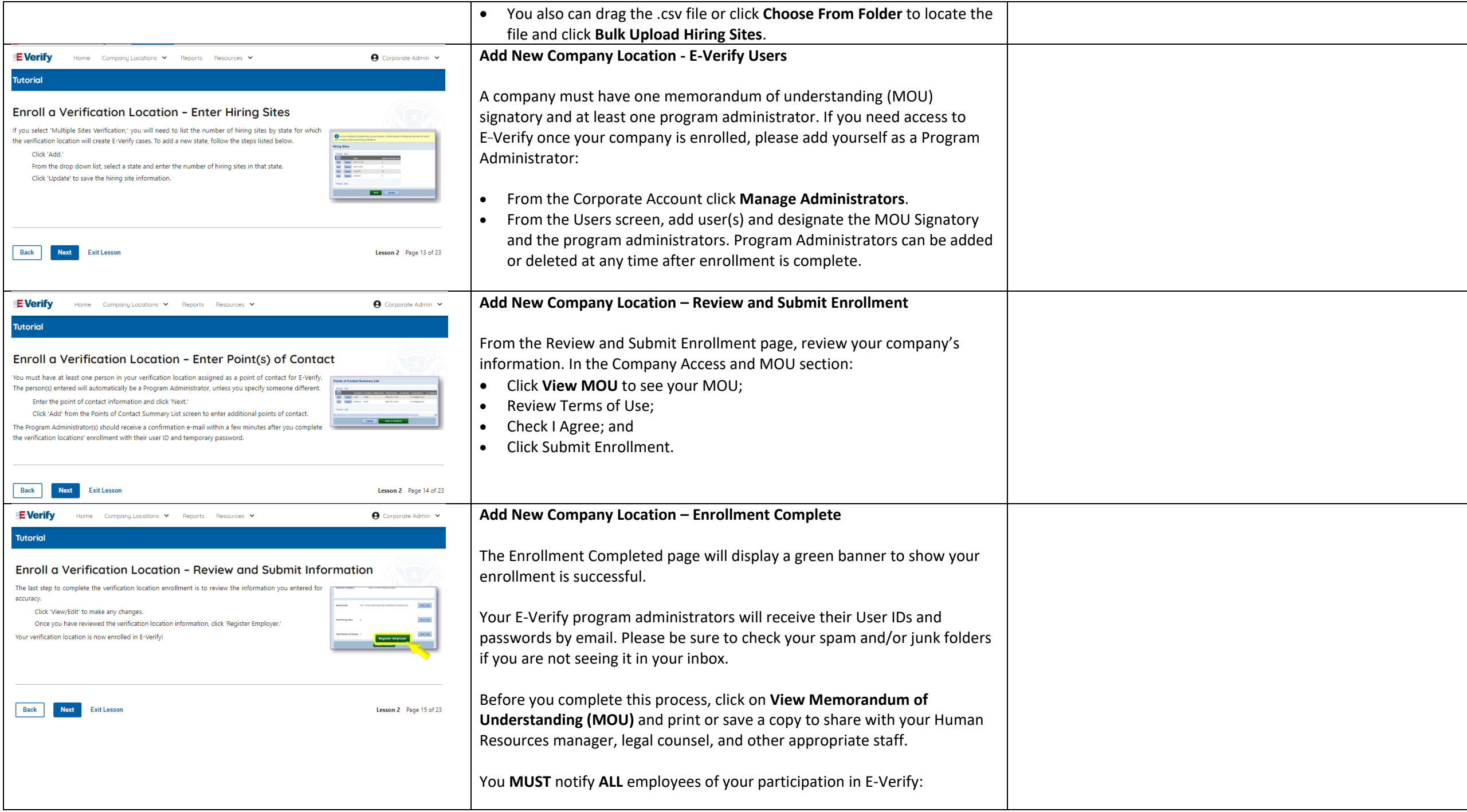

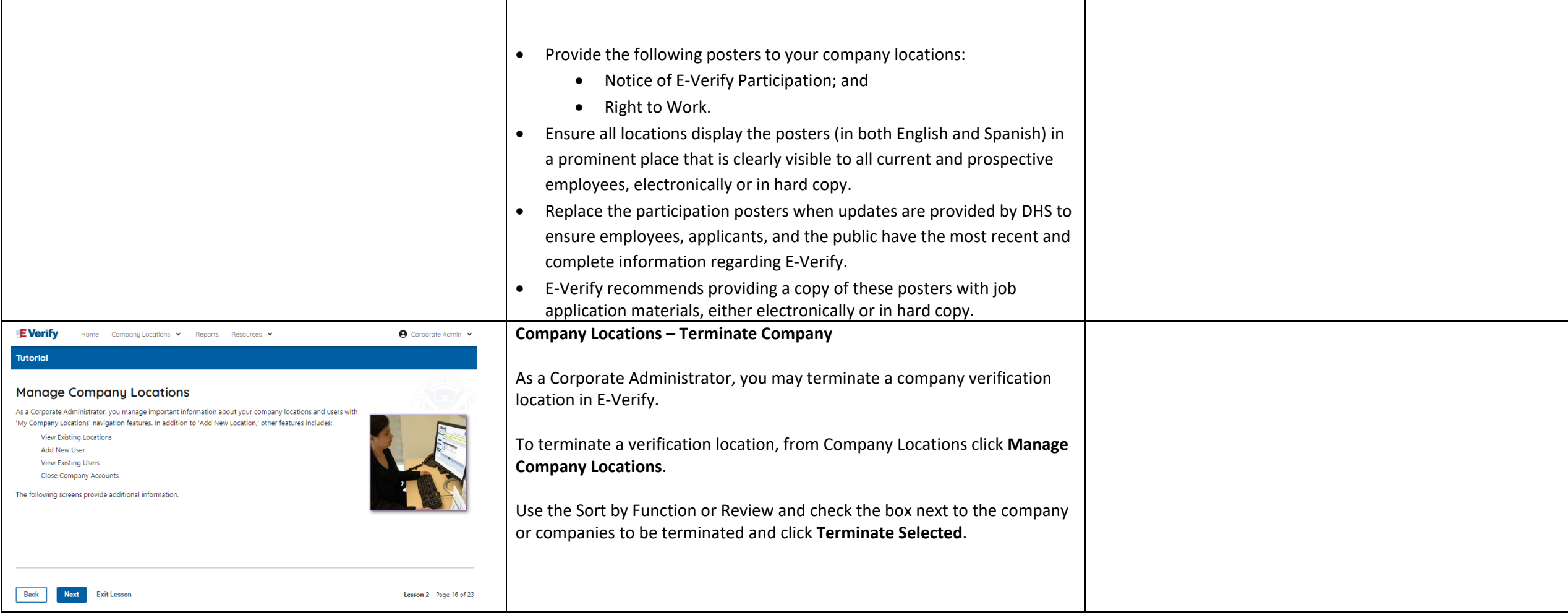

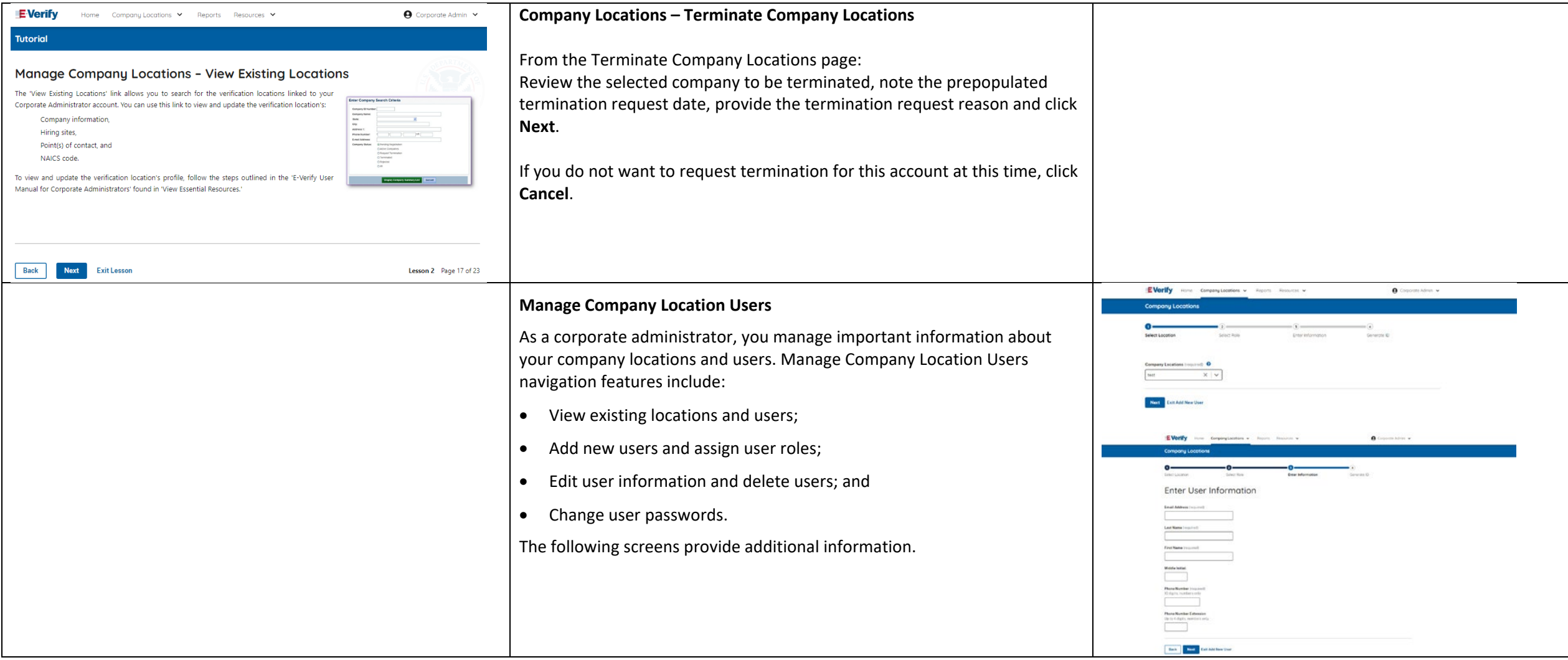

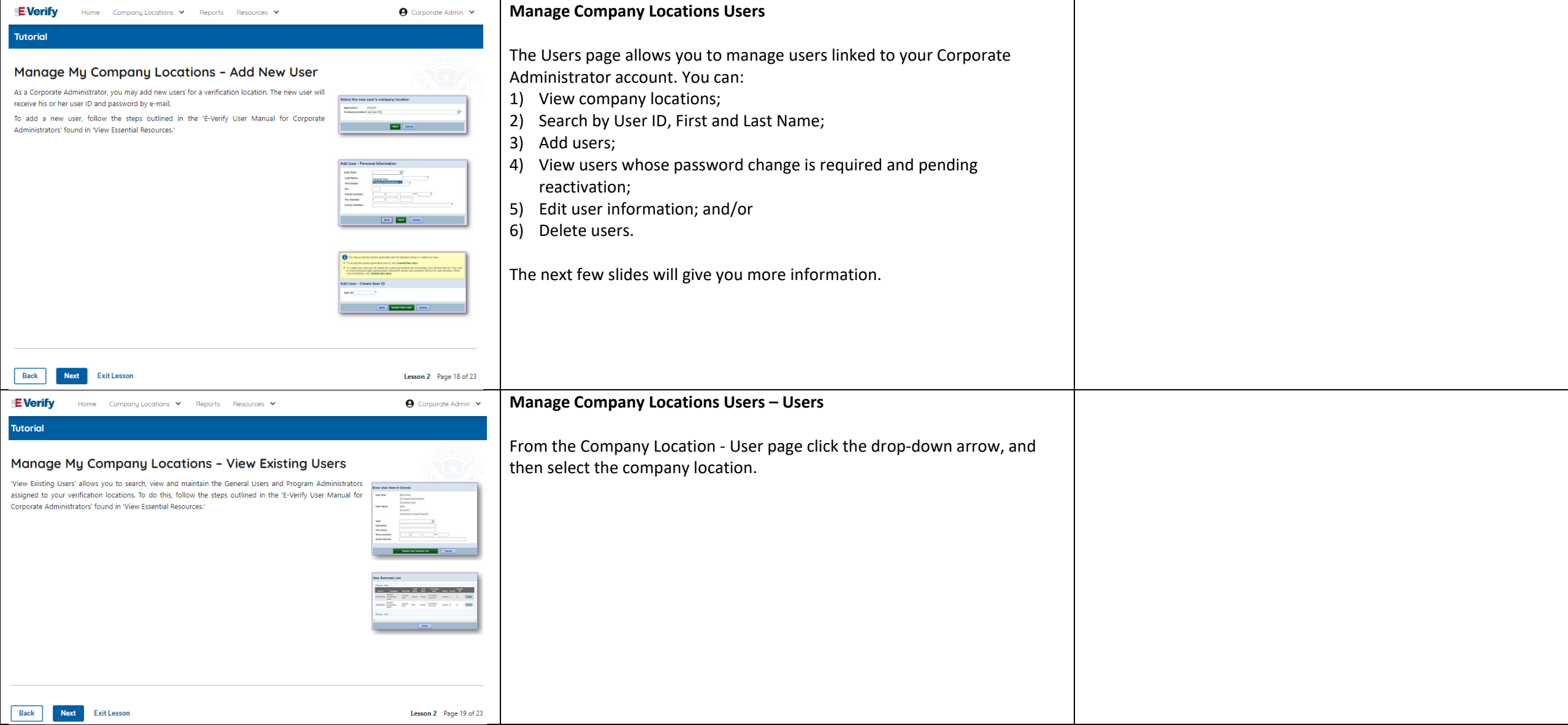

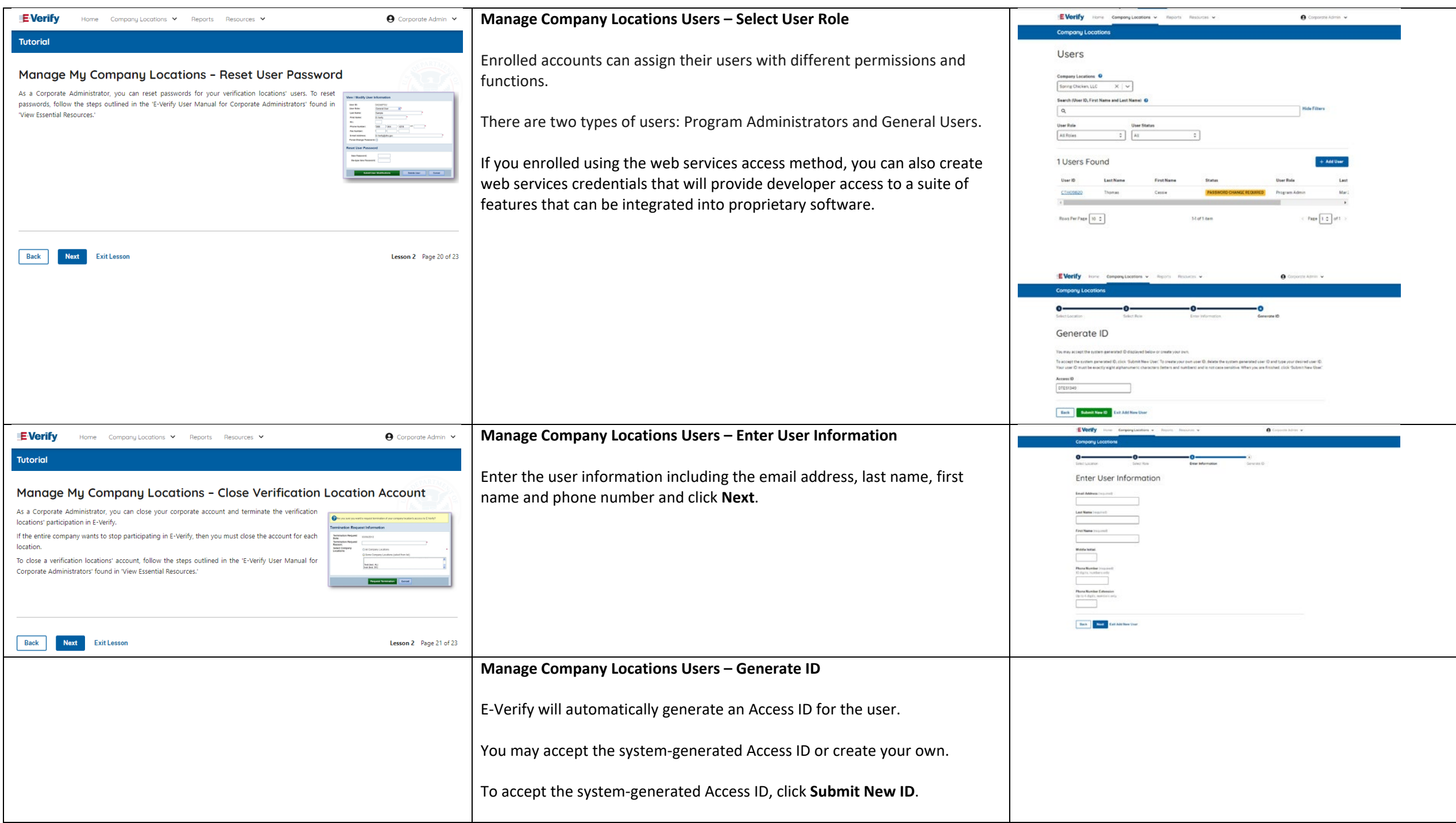

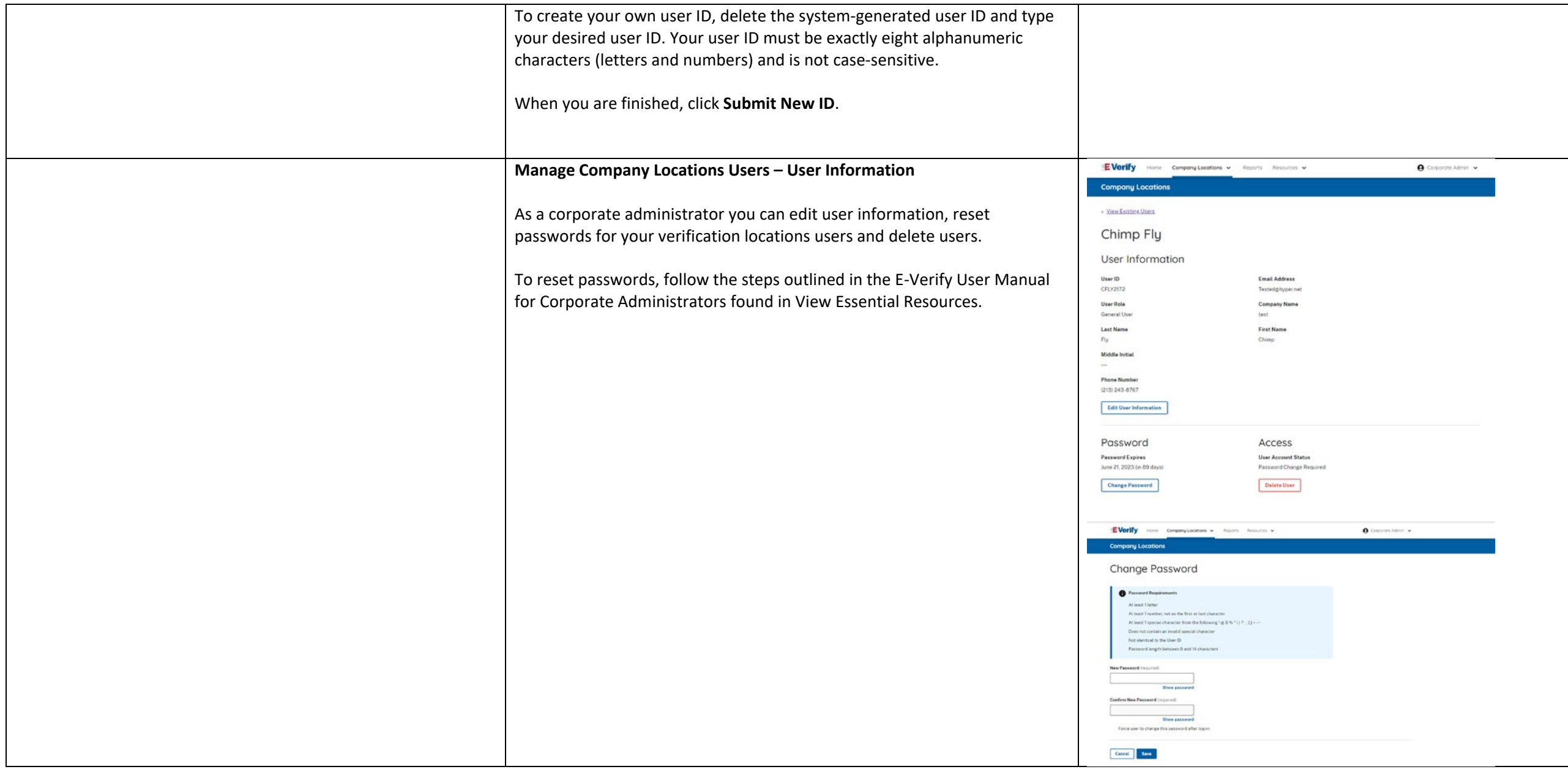

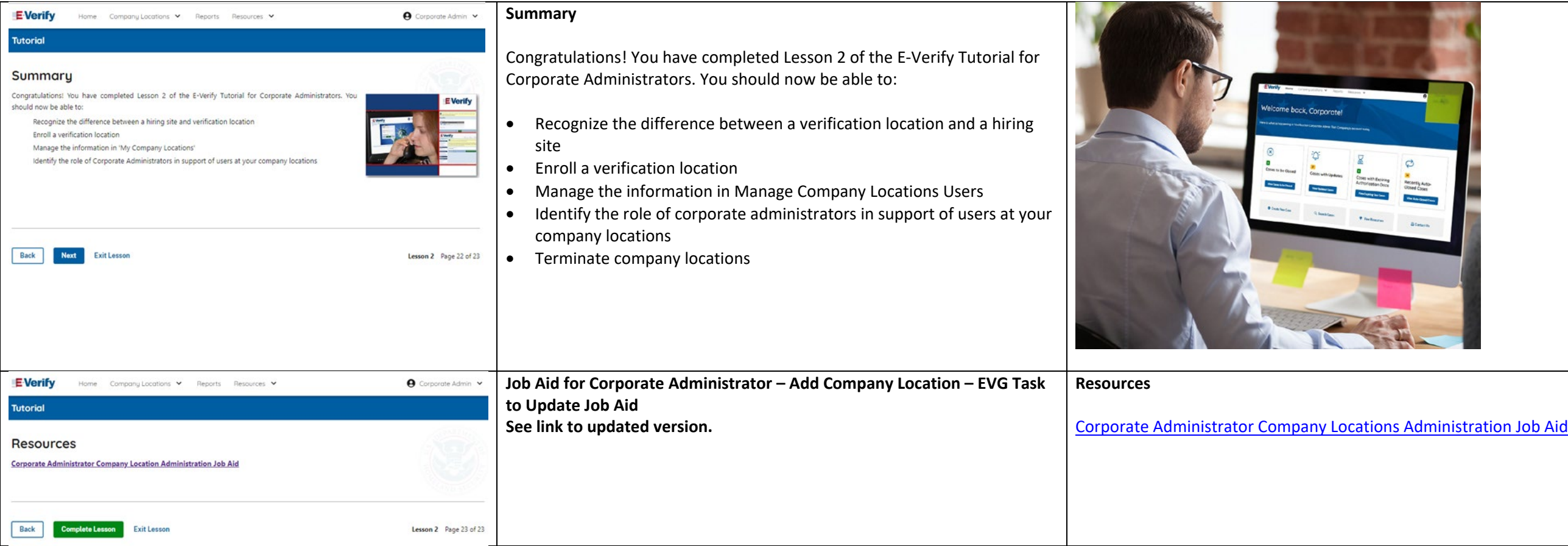

## **CA Tutorial Lesson 3**

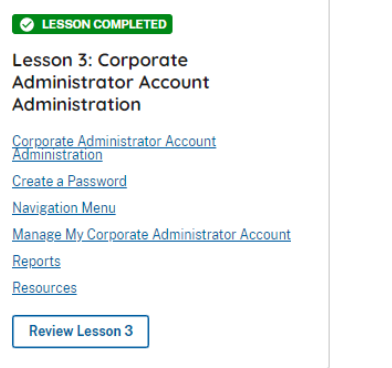

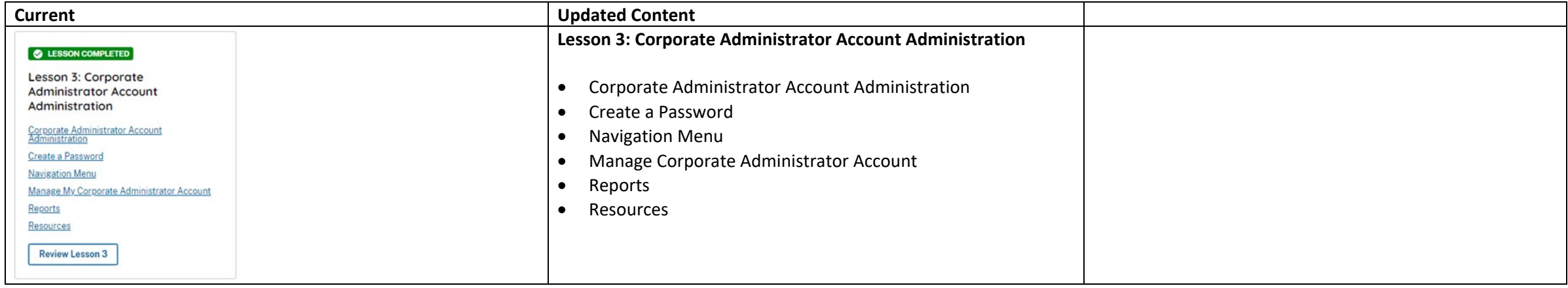

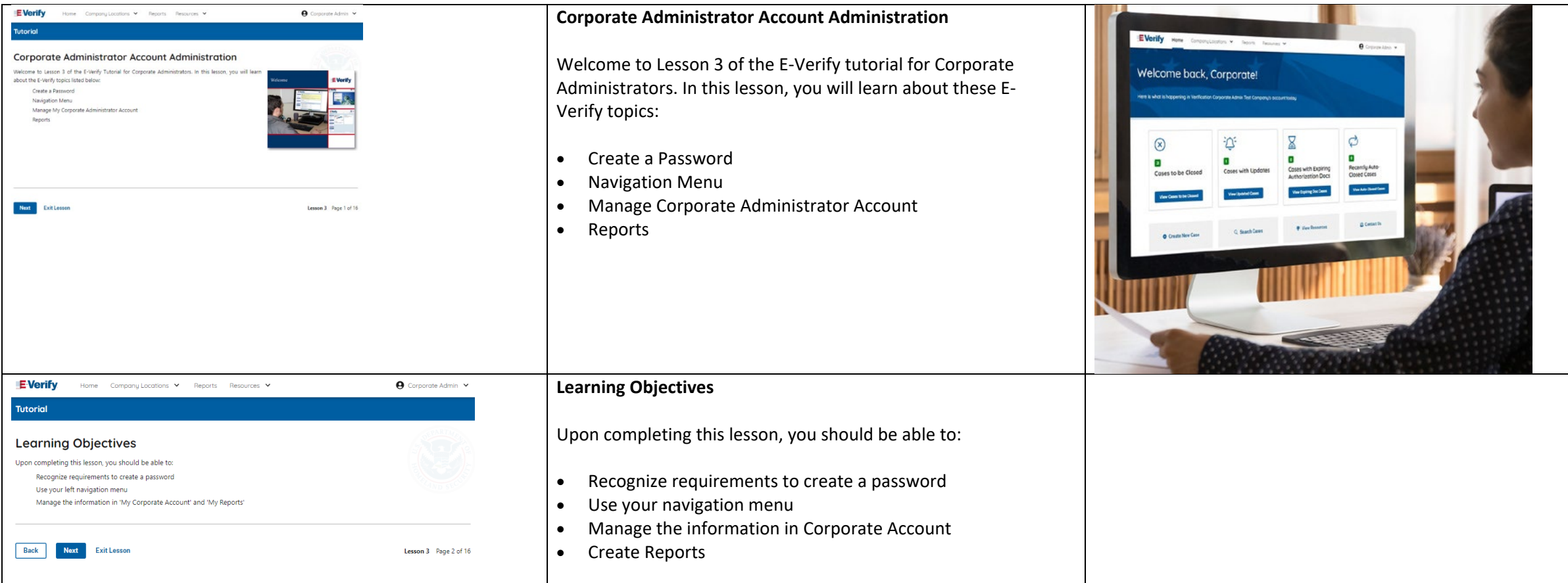

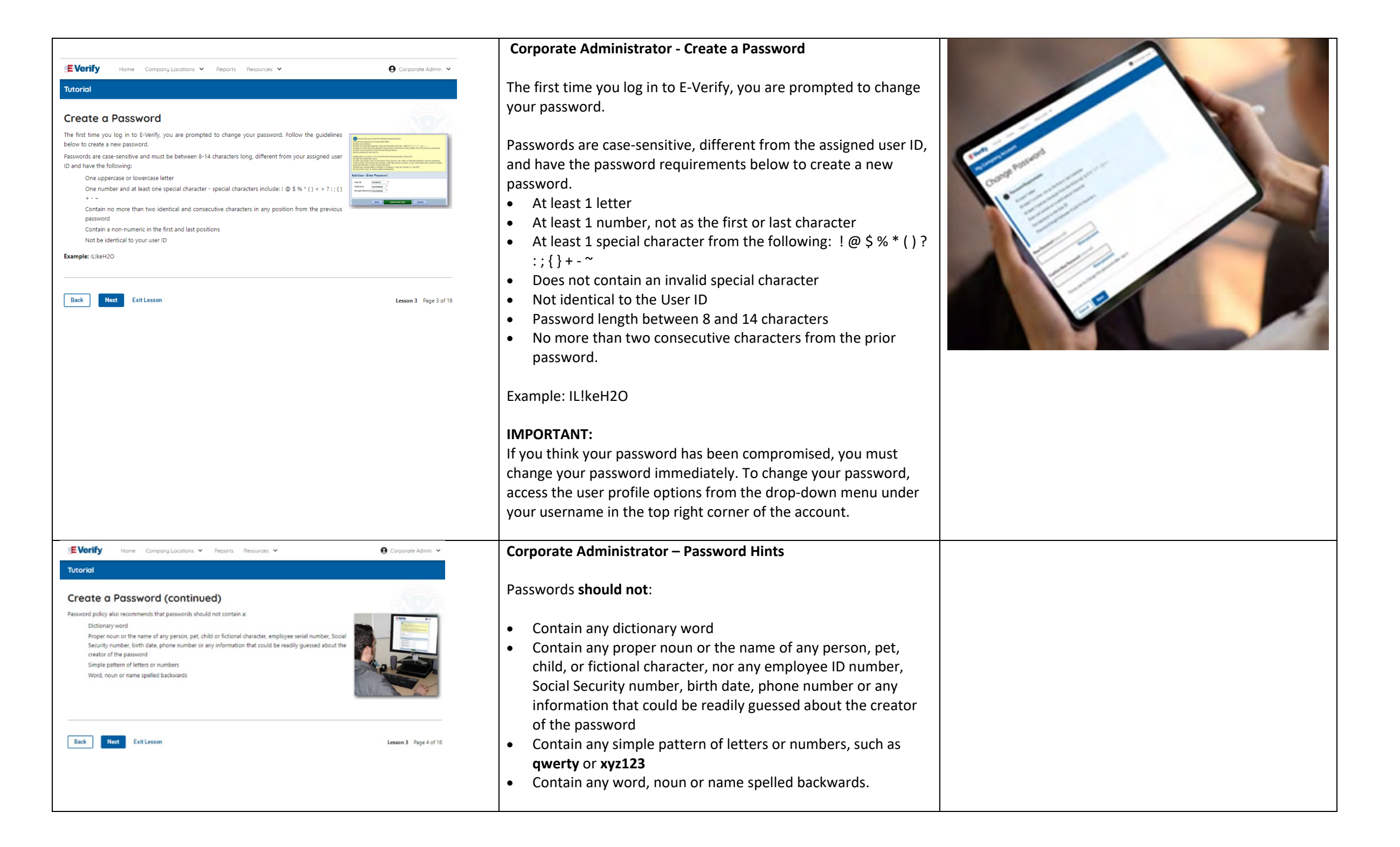

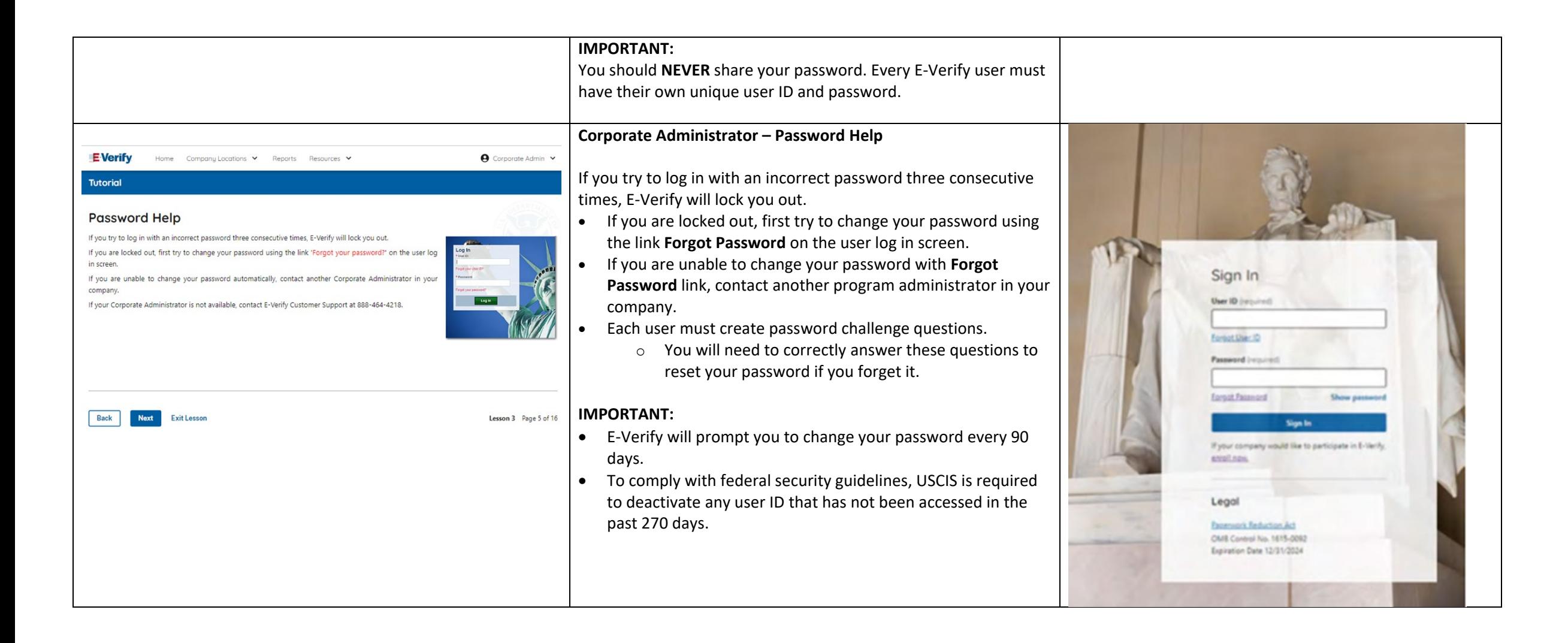

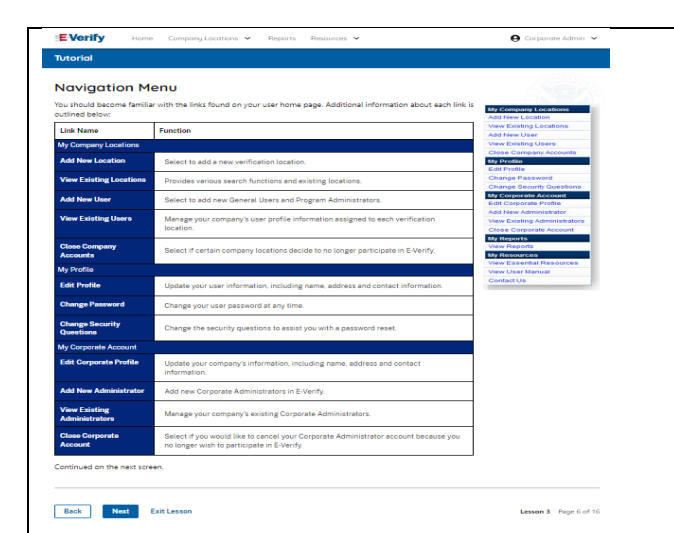

**Corporate Administrator E-Verify Home Page - Navigation Menu**

Each time you log in to E-Verify you will see a welcome back banner with your name and company, or entity listed.

Under the welcome banner are convenient quick links in gray boxes, including Manage Company Locations, View Resources and Contact Us.

Below the quick links is the E-Verify News section that keeps you up to date on the latest and greatest with E-Verify.

The next slides will help you become familiar with the links found on your user home page and provide additional information about each link.

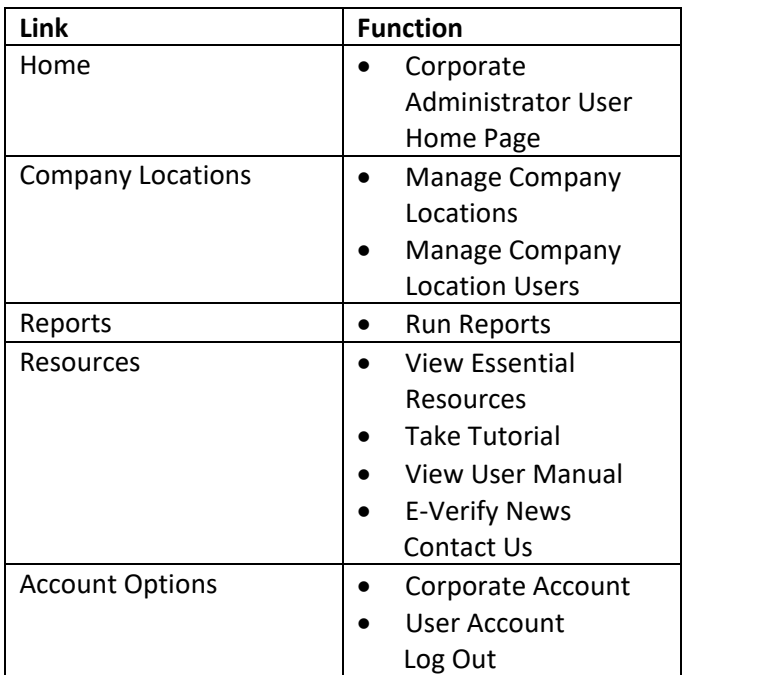

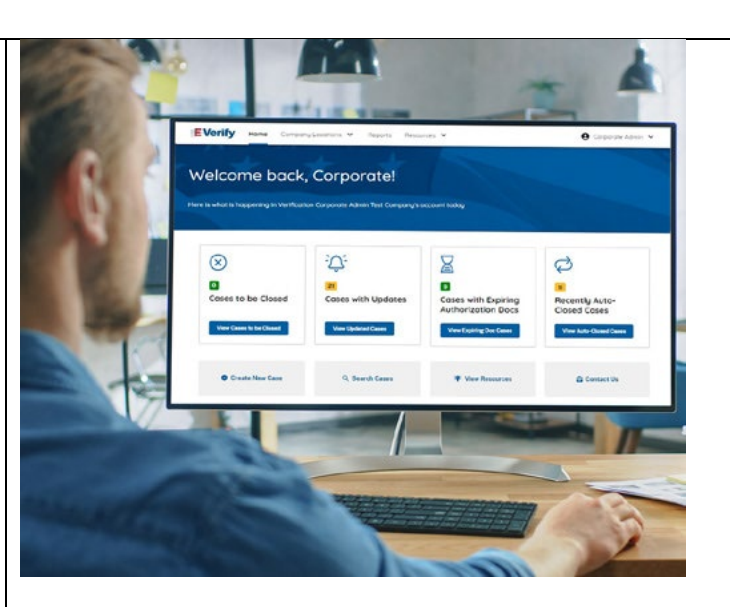

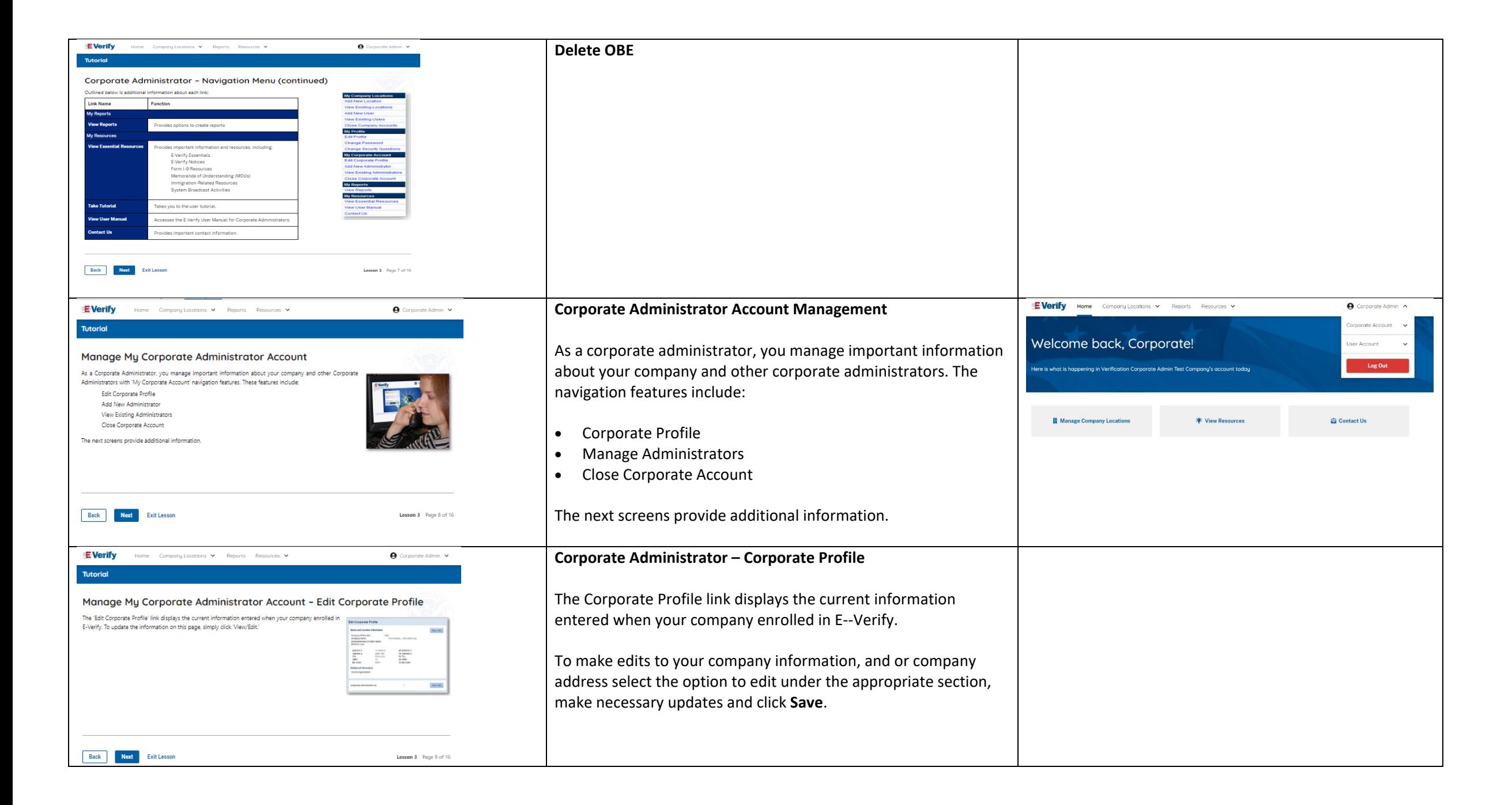

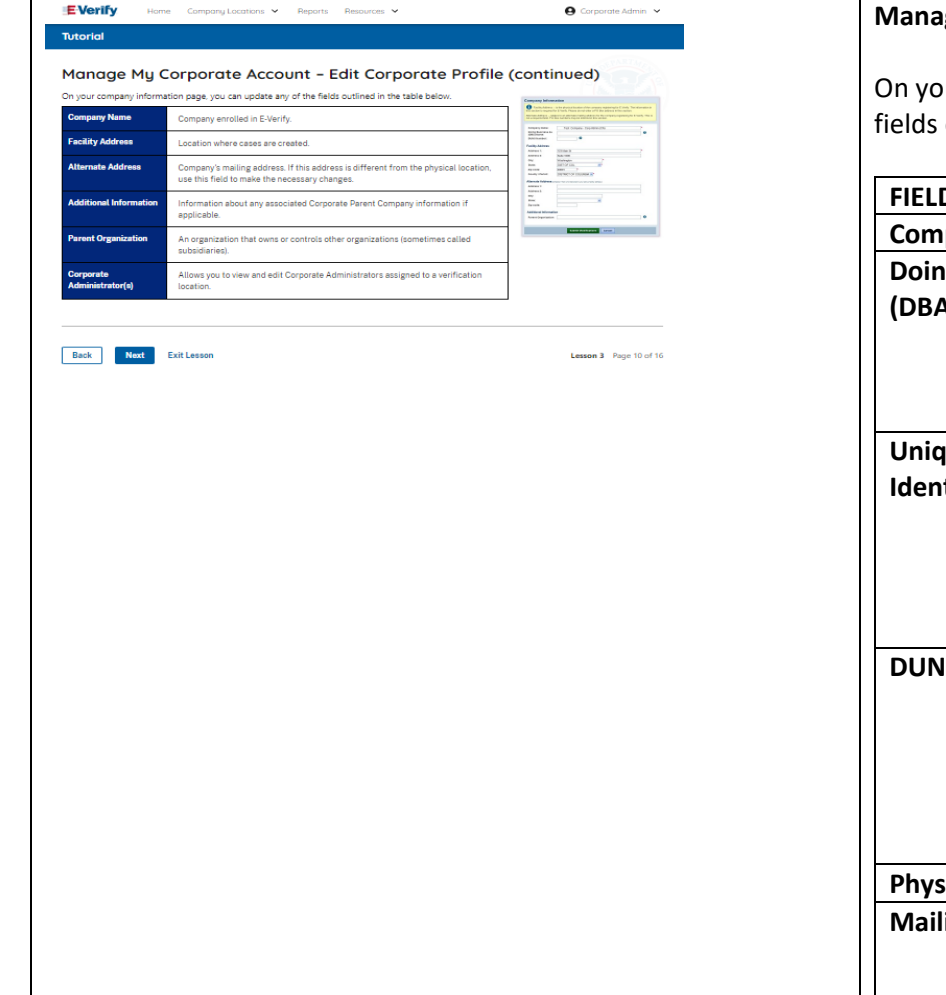

#### **Manage Corporate Account – Edit Company Profile**

our Company Information page, you can update any of the s outlined in the table below:

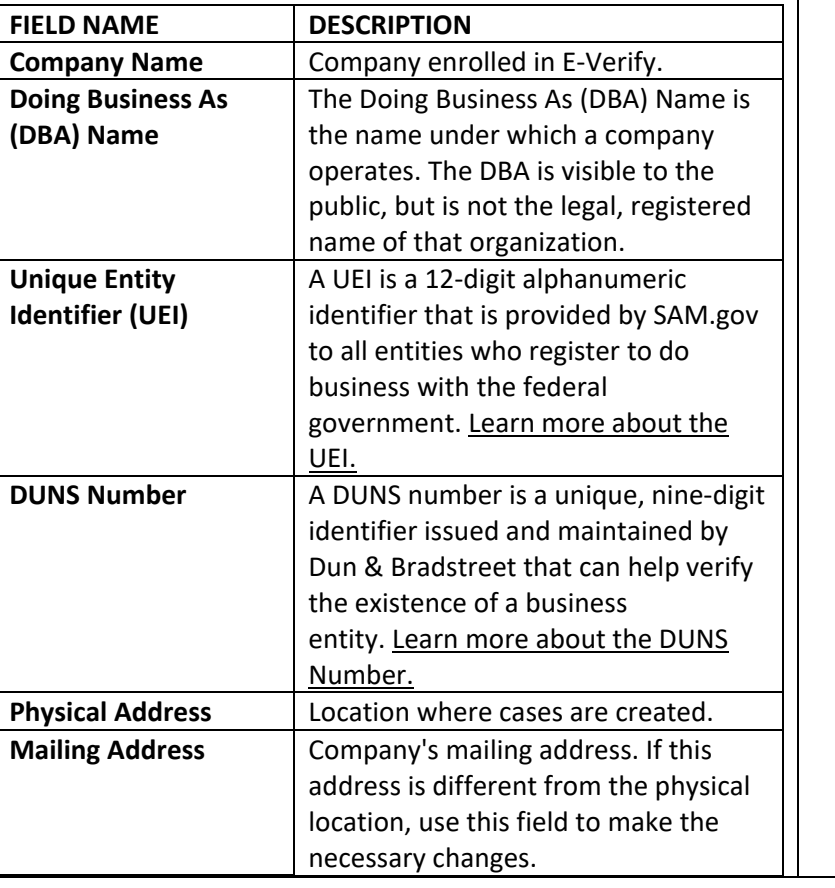

#### My Corporate Account

My Corporate Account Company Information **Company Name** Doing Business As (DBA) Name Verification Corporate Admin Test Company **Company ID Enrollment Date**  $124564$ **DUNS Number** Unique Entity Identifier (UEI) **Edit Company Information Company Addresses Physical Address** 5900 Capital Gateway Drive<br>Camp Springs, MD 20005 **Mailing Address** Same as Physical Address Edit Company Addresses **Company Access** My Company is Configured to: Manage Child Companies

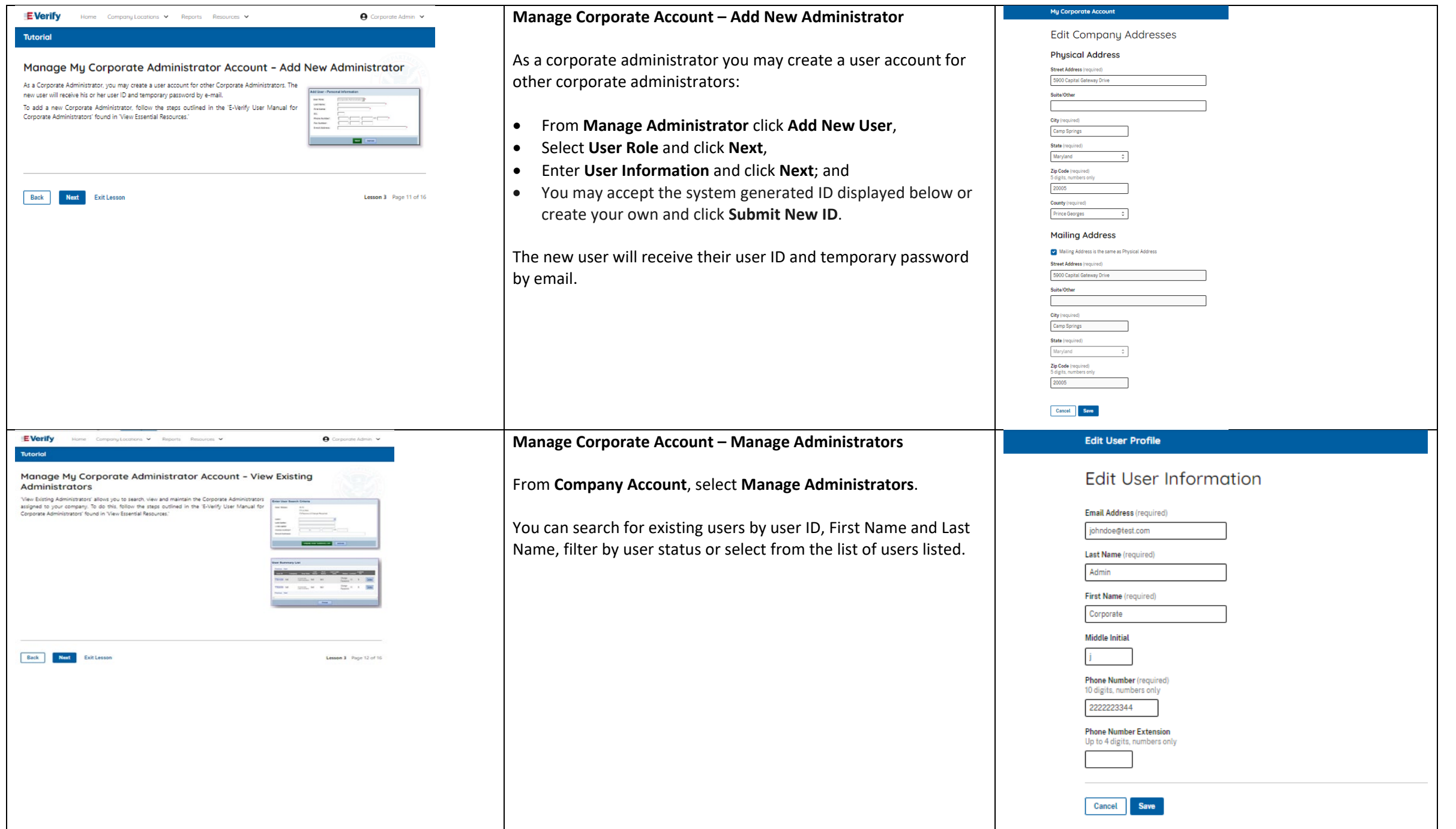

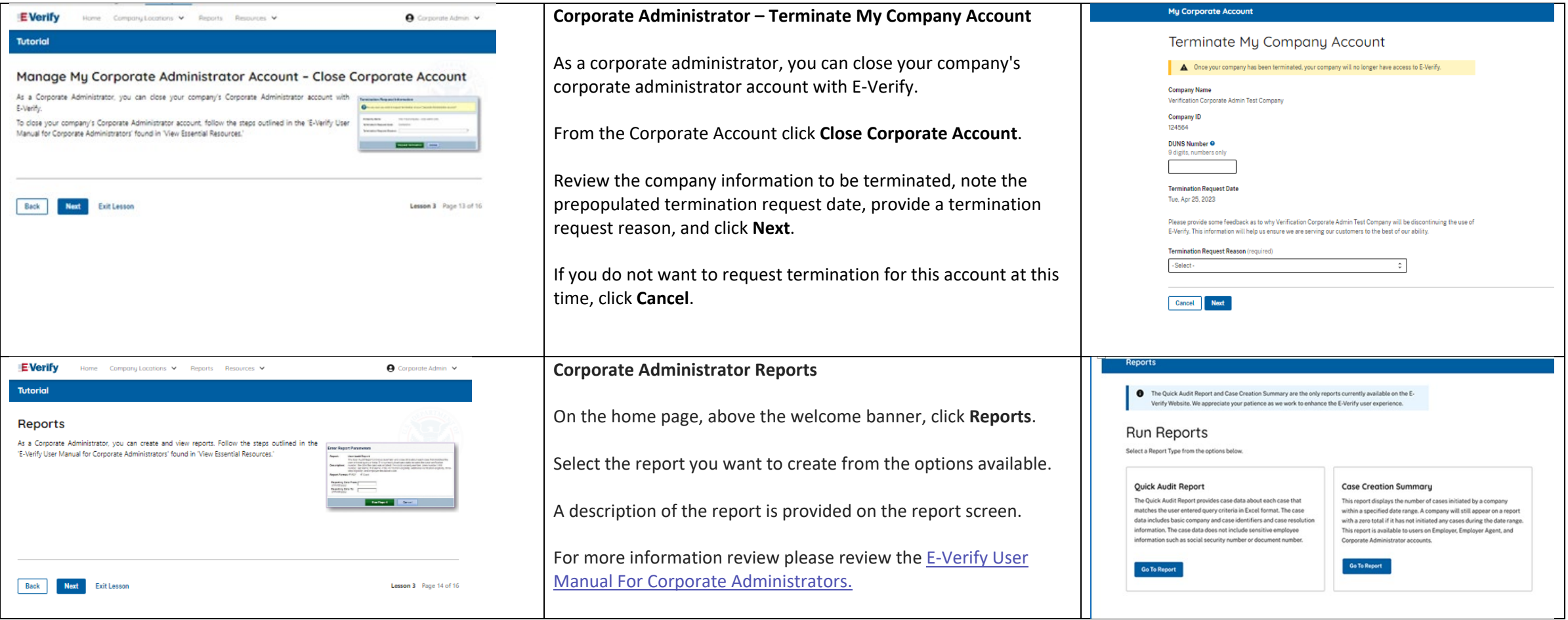

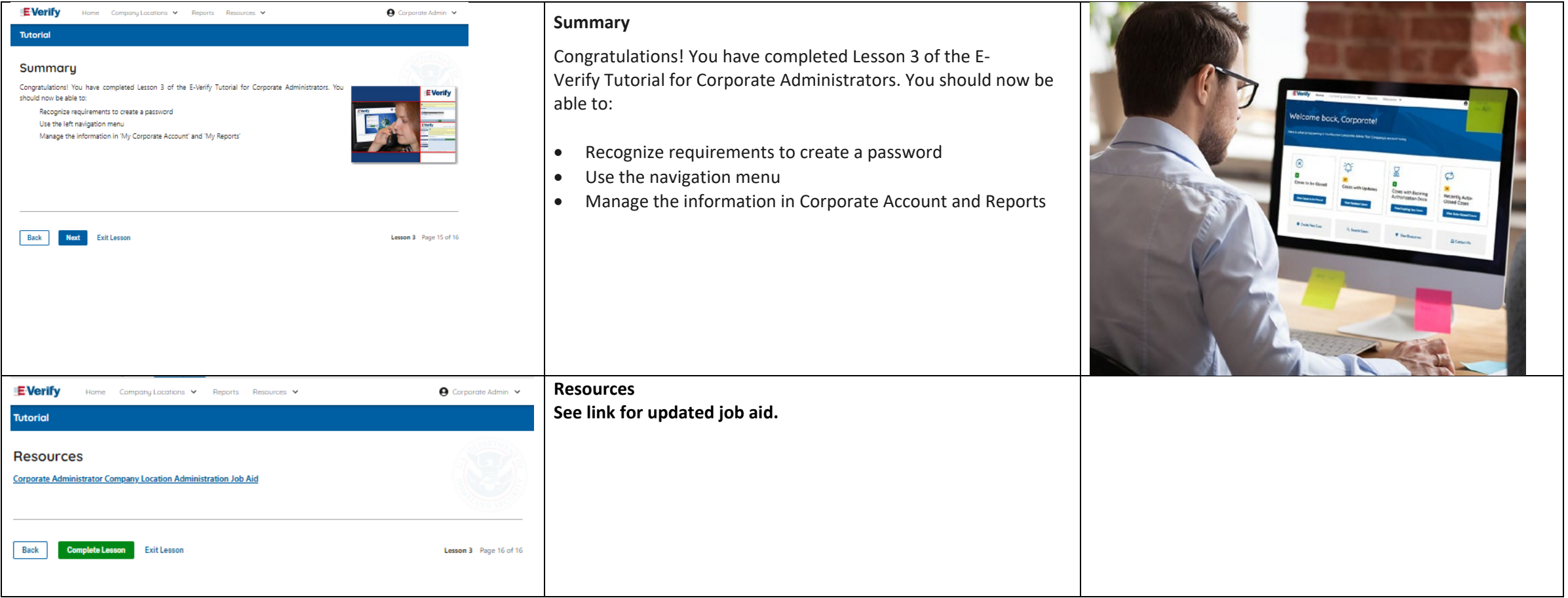